### **Harjoitus 1**

**O** Kirioita seuraava teksti:

Puhalla, Jumalan tuuli

Pyhä Henki on sellainen asia, josta meillä jokaisella on varmasti hyvin monenlaisia kokemuksia, ajatuksia ja mielipiteitä. Toiset kokevat Pyhän Hengen jotenkin käsittämättömäksi 'temppujen tekijäksi', kun taas toisille se on uusi voima, hiljainen hetki tai vaikka naurukokemus.

Pyhää Henkiä voisi hyvinkin verrata tuuleen. Se vaikuttaa vapaasti ja kaikkialla kuten tuulikin. Vaikka me emme näe tuulta emmekä Pyhää Henkeä, voimme tuntea molempien vaikutuksen. Sen kautta me voimme tuntea Jumalan läsnäolon niin elävänä ja virvoittavana. Ja mikä kaikkein parasta, Pyhä Henki on aina keskellämme, vaikuttaa meissä ja muuttaa meidät uusiksi luomuksiksi ja synnyttää meissä uskoa.

Tallenna teksti nimellä **Jumalan tuuli** oman kansiosi alla olevaan **Wordin harjoitukset** kansioon. Sulje tämän jälkeen asiakirja, mutta älä Wordiä.

- Avaa äsken tallentamasi asiakirja. Tee siihen korjauksen alla olevan kuvan mukaisesti:  $Y$ liviivaus = poista, reunustettu = lisää, variostettu = siirrä nuolen osoittamaan paikkaan. Tuo loppuun alin kappale, joka löytyy **kurssikansiosta** nimellä **Jeesuksen perintö**.

Puhalla, Jumalan tuuli

Pyhä Jumalan Henki on sellainen asia, josta meillä jokaisella on varmasti hyvin sangen monenlaisia kokemuksia, ajatuksia ja mielipiteitä. Toiset Jotkut kokevat Pyhän Hengen jotenkin käsittämättömäksi 'temppujen tekijäksi', kun taas mutta toisille se on uusi voima, hiljainen hetki tai vaikka naurukokemus.

Pyhää Henkieä voisi hyvinkin verrata tuuleen. Se Pyhä Henki vaikuttaa vapaasti ja kaikkialla kuten tuulikin. Vaikka me emme näe tuulta emmekä Pyhää Henkeä, voimme tuntea molempien vaikutuksen. Sen kautta me voimme tuntea Jumalan läsnäolon niin elävänä ja virvoittavana. Ja mikä kaikkein parasta, Pyhä Henki on aina keskellämme, vaikuttaa meissä, **→**ja muuttaa meidät uusiksi luomuksiksi <del>ja</del> synnyttää meissä uskoa.

Silloin kun Jeesus jätti tämän maanpäällisen elämän, ei Hän onneksi jättänyt meitä yksin tähän kylmään maailmaan hortoilemaan, vaan tuli eikeasti meitä vielä paljon lähemmäksi. Sen lähempänä ei kuvaan voi meitä olla kuin Pyhä Henki on.

### YHDISTÄ KAPPALEET

Raamatussa sanotaan, että me saamme voiman, kun Pyhä Henki tulee meihin. Se on lahja ylhäältä, jonka me uskovina saamme vastaanottaa. Ja kun tuo Henki asuu meissä, niin me muutumme ja kukaan ei voi olla sitä huomaamatta.

Tallenna asiakirja.

 $\bullet$  Jos suljit edellisen harjoituksen, avaa se uudelleen. Muokkaa asiakirja alla olevan mallin mukaiseksi. Otsikon fontti on **Arial Black 16 pt**. Kun olet tehnyt muutokset, tallenna teksti uudella nimellä **muokattu tiedonvälityksen historiaa** samaan kansioon kuin edellinenkin. Sulje lopuksi asiakirja.

# Puhalla, Jumalan tuuli

**Jumalan Henki** on sellainen asia, josta jokaisella on varmasti sangen monenlaisia kokemuksia, ajatuksia ja mielipiteitä. Jotkut kokevat **Pyhän Hengen** käsittämättömäksi 'temppujen tekijäksi', mutta toisille se on uusi voima, hiljainen hetki tai vaikka naurukokemus.

**Pyhää Henkeä** voisi hyvinkin verrata tuuleen. **Pyhä Henki** vaikuttaa vapaasti ja kaikkialla kuten tuulikin. Vaikka emme näe tuulta emmekä **Pyhää Henkeä**, voimme tuntea molempien vaikutuksen. Sen kautta me voimme tuntea **Jumalan** läsnäolon niin elävänä ja virvoittavana. Ja mikä kaikkein parasta, **Pyhä Henki** on aina keskellämme, vaikuttaa meissä, synnyttää meissä uskoa ja muuttaa meidät uusiksi luomuksiksi.

Silloin kun **Jeesus** jätti tämän maanpäällisen elämän, ei **Hän** onneksi jättänyt meitä yksin tähän kylmään maailmaan hortoilemaan, vaan tuli meitä vielä paljon lähemmäksi. Sen lähempänä ei kuvaan voi meitä olla kuin **Pyhä Henki** on. Raamatussa sanotaan, että me saamme voiman, kun **Pyhä Henki** tulee meihin. Se on lahja ylhäältä, jonka me uskovina saamme vastaanottaa. Ja kun tuo **Henki** asuu meissä, niin me muutumme ja kukaan ei voi olla sitä huomaamatta.

# **Harjoitus 3**

- Avaa tiedosto nimeltä **Tiedonhaku internetistä** ja muotoile sen otsikko haluamallasi tavalla. Kopioi sen jälkeen **Muotoilusivellin**-työkalua käyttäen ensimmäisen kappaleen ensimmäisen lauseen muotoilumäärityksen saman kappaleen viimeiseen lauseeseen. Kopioi sitten toisen kappaleen ensimmäisen lauseen muotoilumääritykset asiakirjan kolmannen ja neljännen kappaleen ensimmäisiin lauseisiin. Tallenna asiakirja nimellä **Sivellinharjoitus** samaan kansioon kuin muutkin työsi ja sulje se.
- Avaa **Sivellinharjoitus** ja poista kaikki muotoilukomennot tekstistä siten, että otsikko jää ennalleen. Tallenna teksti.
- Avaa **Merkki**-valintaikkuna ja tutustu eri merkistöihin. Paikallista merkit, joita uskot tarvitsevasi eniten. Mistä löydät esimerkiksi matemaattiset symbolit? Mistä löytyvät hauskimmat symbolit? Harjoittele merkkien siläämistä asiakirjaan ja niiden koon muuttamista.

- Avaa tiedosto **Sisennykset**. Vie tekstikohdistin ensimmäiseen kappaleeseen Vie tekstikohdistin ensimmäiseen kappaleeseen ja kokeile **Suurenna sisennystä** ja **Pienennä sisennystä**-painikkeiden (Increase Indent, Decrease Indent) vaikutusta tekstiin. Mitä tapahtuu, kun käytät samoja painikkeita tekstikohdistimen ollessa toisessa tai kolmannessa kappaleessa? Harjoittele sisennysten muuttamista viivaimen sisennysmerkkien avulla. Sulje asiakirja lopuksi tallentamatta.
- Avaa tiedosto **Riippuva sisennys**. Käytä asiakirjassa **riippuvaa sisennystä** siten, että suuraakkosin kirjoitetut sanat jäävät sivuotsikoiksi ja kappaleet alkavat sarkainkohdasta 4. Sisennä myös sivuotsikoita vailla olevat kappaleet alkamaan sarkainkohdasta 4. Tallenna teksti uudella nimellä **Mietelauseet** ja sulje asiakirja.
- Avaa tiedosto **Ohjelmien luvallinen kopiointi**. Tee kappalejaot ja **Sisennä** kappaleet oikeaoppisesti alla olevan esimerkin mukaisesti. Tallenna asiakirja nimellä **Sisennysharjoitus.**

## OHJELMIEN LUVALLINEN KOPIOINTI Tekijäoikeuden rajoitusten mukaisesti ohjelman laillisesti hankkinut saa ottaa ohjelmasta sen käyttämisen kannalta perustellut kopiot. Käytännössä tällaisena ohjelman tarkoituksenmukaiseen käyttöön liittyvänä kopiointina voidaan pitää ainakin **varmuuskopion** ottamista. **Public Domain** Toisinaan ohjelmantekijä luopuu oikeuksistaan kokonaan, jolloin puhutaan ns. Public domain –ohjelmista. Tällaisia ohjelmia jokainen voi vapaasti käyttää, kopioida ja levittää. **Shareware** Shareware-ohjelmat ovat tyyppiesimerkki rajoitetun tekijäoikeuden alaisista ohjelmista. Niitä levitetään vapaasti yleisölle ja niitä saa kopioida eteenpäin. Shareware-periaatteen mukaisesti ohjelmaa saa veloituksetta käyttää tietyn koeajan. Mikäli ohjelman käyttöä haluaa jatkaa, pitää maksaa sen tekijälle rekisteröintimaksu, joka on yleensä alhainen verrattuna valmisohjelmiin tai tavallisiin ohjelmalisensseihin.

Poista edellä olevasta harjoituksesta kaikki sisennykset yhtäaikaa. Sulje tallentamatta.

 Kirjoita seuraava runo asiakirjan vasempaan reunaan. **Huom!** Vaihda kummankin säkeistön 4 ensimmäistä riviä **Vaihto + Enter** –näppäinyhdistelmällä. Toteuta toiminnot, joita tarvitset daadaksesi teksti keskelle sivua. Älä tee tyhjää riviä otsikon alle ja kappaleiden väliin, vaan määrittele **kappaleväliksi** (jälkeen) esim. 12 pt. Tallenna asiakirja nimellä **Ystävä** ja sulje se.

> YSTÄVÄ TAI EI Sun ystäväsi armahin, mä aina olla tahtoisin. En koskaan olla tahtoisi, sulle uskoton ja petturi. Se oisi suuri iloni, jos oisit aina luonani. Jos kuolo sinut korjaisi, niin murhe murtais mieleni.

Jos ystäväin et olekaan, lue joka toinen rivi vaan!

- Avaa asiakirja nimeltä **Käyttöjärjestelmä**. Asiakirjan kappaleiden **riviväli** vaihtelee. Mistä saat selville kussakin kappaleessa käytetyn rivivälin? Muotoile asiakirja siten, että kaikkien tekstikappaleiden **riviväliksi** tulee 1,5. Otsikoiden ja kappaleiden välit eivät saa kasvaa. **Keskitä** otsikko lopuksi ja määrittele **merkkimuotoilut** muusta tekstistä poikkeavalla tavalla: Vaihda fontti, suurenna fonttikokoa ja käytä **Fontti**-valintaikkunasta löytyviä tehosteita. Tallenna asiakirja nimellä **Käyttöjärjestelmät** ja sulje se.

## **Harjoitus 6**

 $\bullet$  **Kirjoita tyhjään asiakirjaan mallin mukaan nimet ja puhelinnumerot. Sinennä ensimmäinen** rivi sarkainkohtaan 2,3. Aseta sarkain siten, että pääsen nimen kirjoitettuasi yhdellä tabulaattorin painalluksella puhelinnumero sarakkeeseen. Kun olet kirjoittanut kaikki rivit, muuta sarkaimen paikka viivaimella 10 cd:iin. Tallenna tidosto nimellä **Puhelinnrot** ja sulje se.

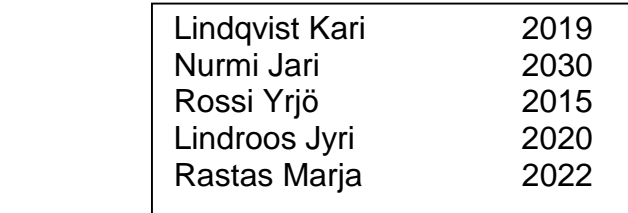

- Kirjoita tyhjään asiakirjaan teksti mallin mukaan. Määritä sarkaimet kohtiin 3,2 ja 10. Tallenna asiakirja nimellä **Hinnasto** ja sulje se.

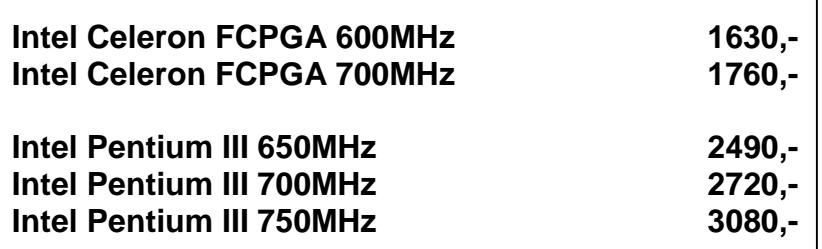

 Kirjoita tyhjään asiakirjaan mallin mukainen teksti. Tallenna valmis asiakirja nimellä **Maksut** ja sulje se.

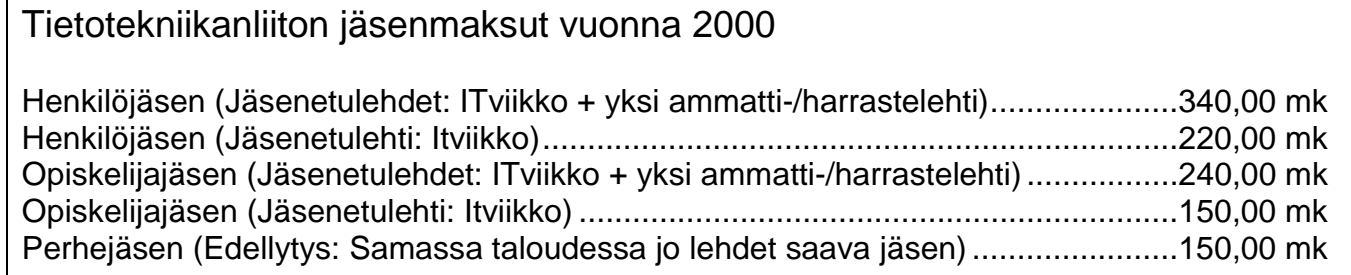

Jäsenyys voimassa kalenterivuoden 1.1. – 31.12.2000

- Avaa tiedosto nimeltä **GP**. Valitse koko teksti ja aseta oikeasarkain kohtaan 7,5 cm. Miksi numerot eivät kohdistu siihen kohtaan? Määrittele tekstisaraketta varten vasensarkain kohtaan 3,5 cm. Poista turhat sarkaimet, että saat listan näyttämään selkeältä. Tallenna asiakirja nimellä **GP-tulokset** ja sulje se.
- Avaa tyhjä asiakirja. Muuta oletussarkaimet 1,5 cm:n päähän toisistaan. Onko oletussarkainten muutos pysyvä? Miten testaisit tämän asian?

### **Harjoitus 7 – luettelomerkit**

- Avaa tyhjä asiakirja. Kirjoita jokin muistilista itsellesi käyttäen luettelomerkkejä. Muuta merkkien ulkoasua. Muuta merkit numeroiduiksi luettelomerkeiksi. Sulje asiakirja tallentamatta.
- Avaa tyhjä asiakirja ja kirjoita siihen alla oleva resepti. Luettelomerkkeinä voit käyttää haluamiasi merkkejä, mutta toimintaohjeet tee kuten alla. Tallenna nimellä **Taatelikakku**.

### TAATELIKAKKU

- $\mathcal{D}$  250 g taatelia
- 3 dl vettä
- 1 ½ dl sokeria
- 200 g margariinia
- $\mathcal{D}$  2 munaa
- **2** tl leivinjauhetta
- vaniljasokeria maun mukaan
- 3 ½ dl vehnäjauhoja
- 1) Paloittele taateli
- 2) Sekoita paloiteltu taateli, vesi ja sokeri ja keitä n. 25 minuuttia
- 3) Lisää joukkoon margariini ja anna sen sulaa
- 4) Lisää munat yksi kerrallaan vatkaten samalla taikinaa
- 5) Lisää mausteet ja vehnäjauho joukkoon
- 6) Paista 175 °C n. 1 tunti
- Avaa tiedosto nimeltä **onks maantietoa**. Tee asiakirjasta luettavampi käyttämällä luettelomerkkejä ja numeroita. Palstoita kysymykset ja tasaa ne tasan molemmille palstoille. Keskitä pääotsikko. Eli jotenkin tähän tapaan:

#### ONKS MAANTIETO A?

- 1. Maltan pääkaupunki on
- ซ Valetta
- ਾ<br>ਤੁ/ Totta<br>ਤੁ/ Siltä väliltä
- 2. Šaari tyynessä valtameressä on st Retkeile
	- -<br>তু Samoa<br>তু Vaella
- 3. Šaari Välimeressä on
- st Emäsikä
- ថ្ងា Korsika รับ Milisika
- 4. Joki Norjassa on
	- ਤ Alta<br>ਤੁਸਿੰਗੋਇਰੋ
- gr Sivulta
- 5. USA:n osavaltio on ಲ್ಲಿ children<br>ಶ Yläbama<br>ಶ Välibama
- 
- st Alabama 6. Kaupunki Egyptissä on
- ช National
	- of Philips
- of Luxor 7. Uuden-Guinean länsiosa on
- ស្ថា Papua
	- จ์ Hemettä
	- st Porkkanaa

14. Saari Välimeressä on ಳ Odota si Malta

8. Valtio Kaukoidässä on

9. Kaupunki Belä-Ranskassa on

s/ Sievä

ਤਾ Piu

-<br>ਤੋਂ Pau  $5 - 100$ 

of Maine

**st** Kunnia

of Arvostus

র idioot<br>র Mielipuol

of Tulirokko ช Vesirokko

st Marokko

s/ Appalakit<br>s/ Lippalakit

o Karvalakit

13. Vuoristo USA:ssa on

st Hull

11. Kaupunki Englannissa on

12. Valtio Pohjois-Afrikassa on

s Mehättävä er Korea

10. Usain osavaltio on

gt Venaas ny vähäsen

# **Harjoitus 8**

Avaa tiedosto nimeltä **tekoäly ry**. Muunna se mallin mukaiseksi käyttämällä sarkaimia:

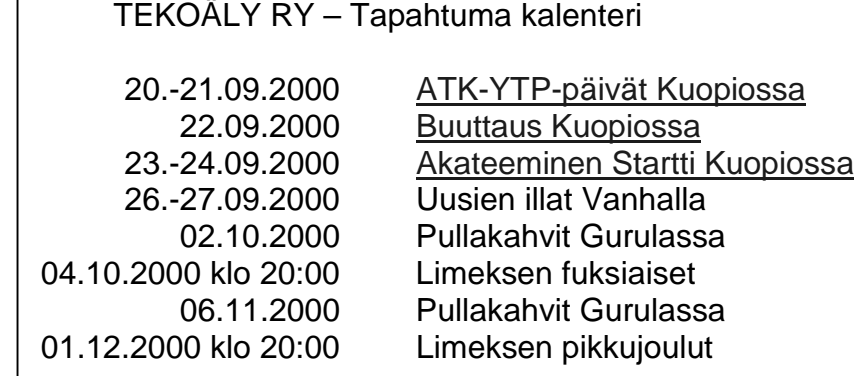

muotoinen.

- Avaa tiedosto nimeltä **Pöytäkirja**. Muunna se luettavampaan muotoon, esim:

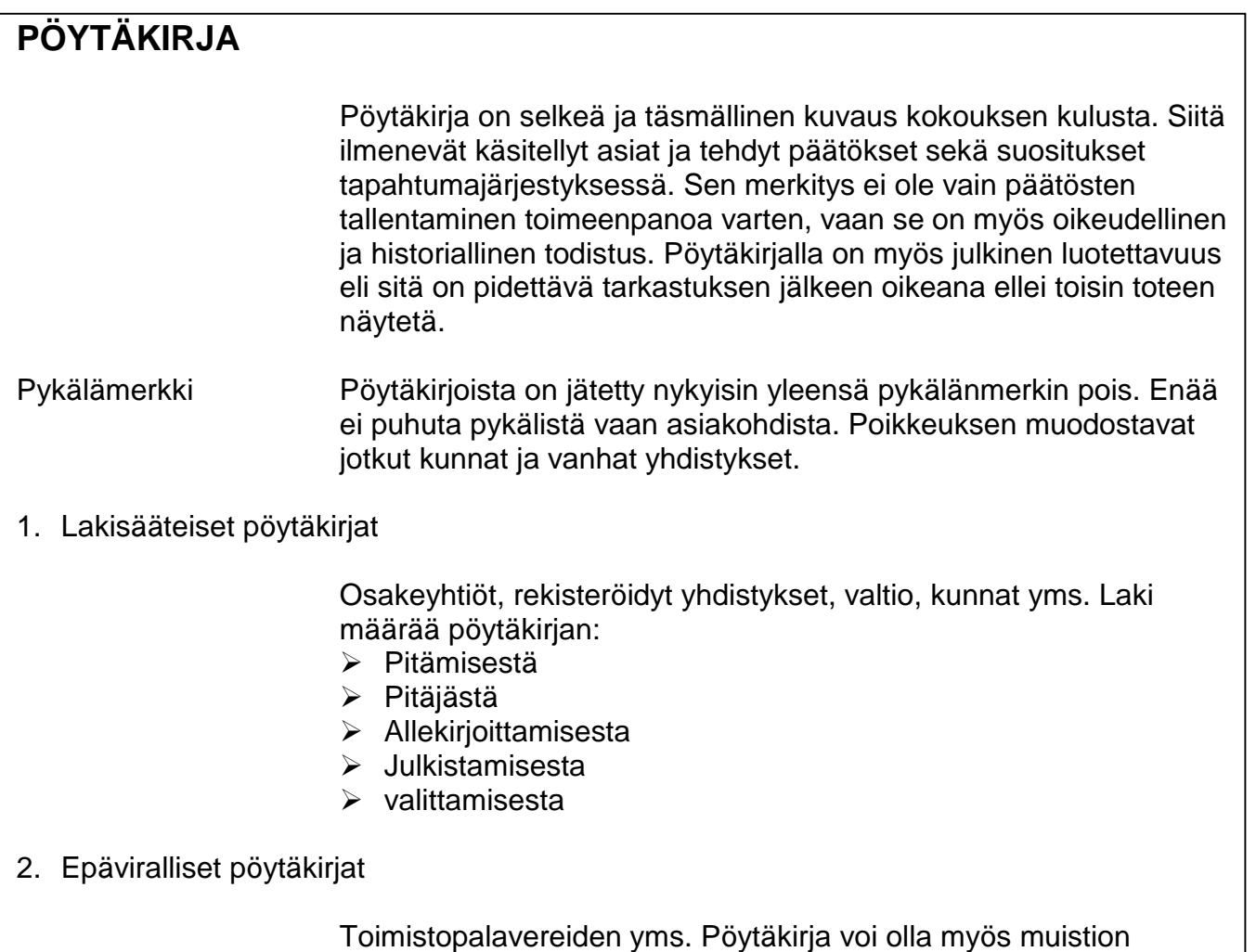

- Avaa tiedosto **Asiakirjamalli**, joka sisältää **vakioasettelumallin** mukaan tehdyn asiakirjan. Kirjoita valmista asiakirjaa pohjana käyttäen kirje, jonka osoitat esimerkiksi ystävällesi, opettajalle tms. Sijoita omasi ja vastaanottajan osoitetiedot niille kuuluville paikoilleen. Lisää asiakirjaan päiväys, kirjoita asiakirjan nimen paikalle teksti KIRJE SINULLE. Tallenna asiakirja nimellä **asiallinen kirje**.
- <sup>2</sup> Kirjoita seuraava asiakirja standardin mukaan:

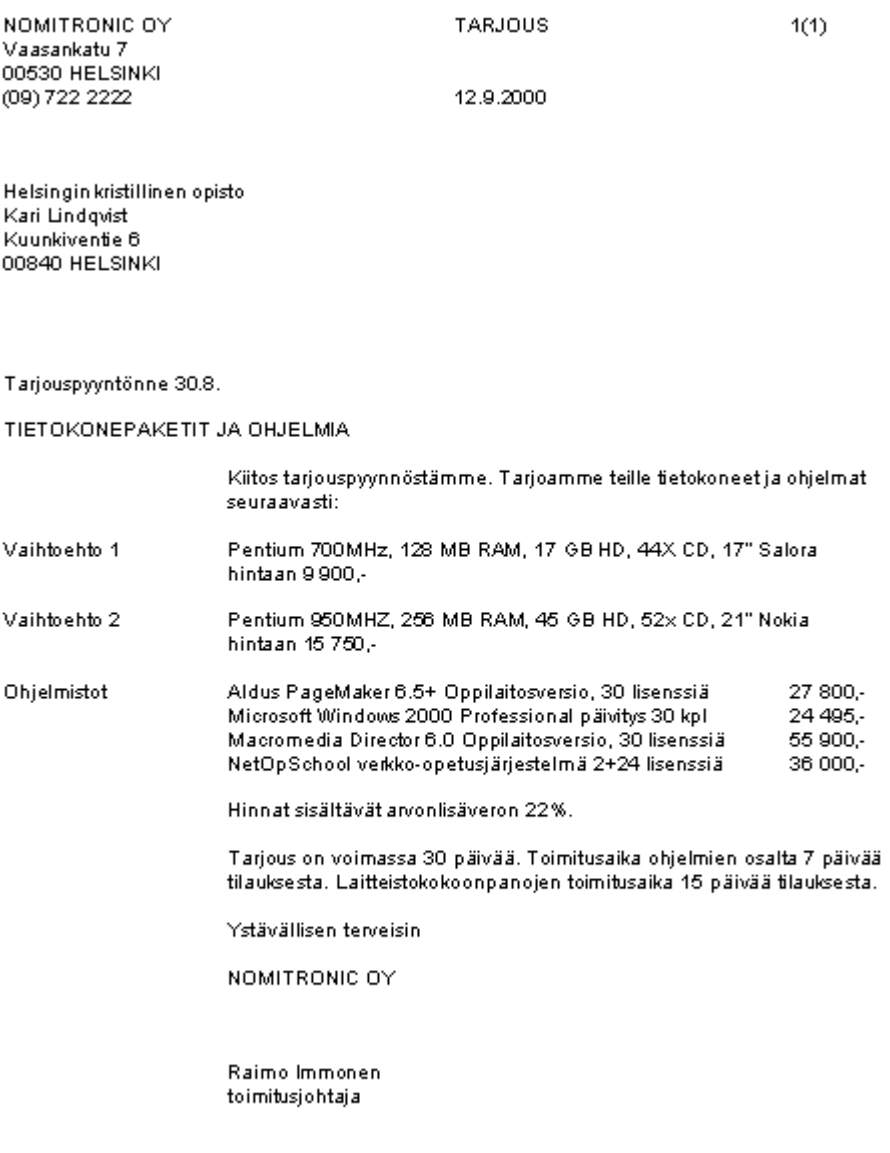

LIITE

hinnasto

Kirjoita seuraavien tietojen pohjalta valmis asiakirja:

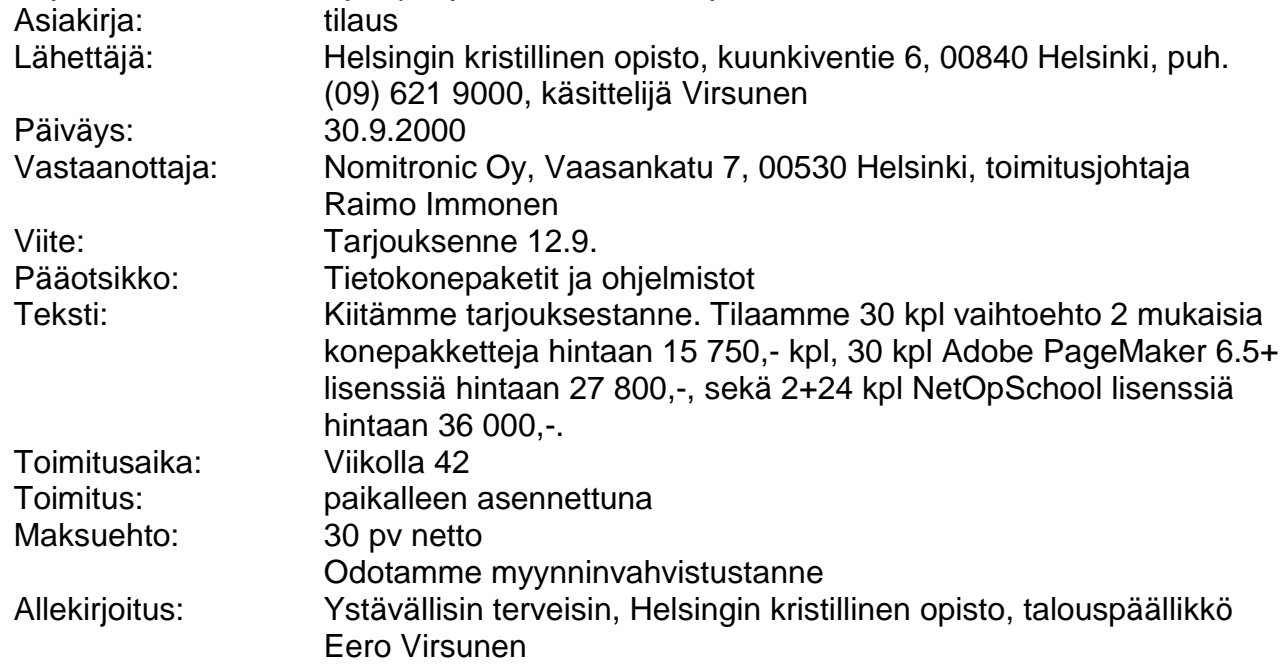

# **Harjoitus 10**

- Tee lukujärjestyksesi taulukkomuodossa Wordillä, mistä näkyy päivät ja tunnit sekä tietenkin oppiaineet. Käytä automaattista muotoilua. Tallenna taulukko nimellä lukujärjestys.
- **2** Tee seuraavanlainen taulukko:

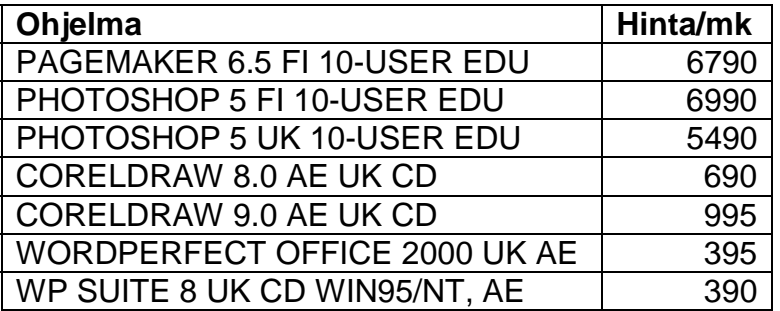

Lisää taulukkoon sarake ja kirjoita sen otsikoksi **Hinta/**€. Lisää sarakkeiden tuotteiden hinnat euroina seuraavasti: Euron kurssi on 5,9457, joten jaa kunkin rivin markkahinta tuolla luvulla. Käytä tässä hyväksesi Wordin laskukaavoja. Pyöristä hinnat **Ecun** sadasosan tarkkuudella.

**O** Kirjoita seuraavanlainen teksti:

Aasi ja  $\rightarrow$  jänis kävivät kilpasille siitä, kumpi on nokkelampi. Tuomariksi he pyysivät metsän kuninkaan,  $\frac{1}{2}$ , leijonan. Väki kerääntyi katsomaan kamppailua<br>innoissaan:  $\frac{1}{2}$ , leijonan. Väki kerääntyi katsomaan kamppailua Nyt vihdoinkin saataisiin nähdä, onko jänis niin nokkela, kuin aina väittää! (Voit itse jatkaa satua mielesi mukaan)

- Tee päivärytmistäsi seuraavanlainen kaaviokuva:

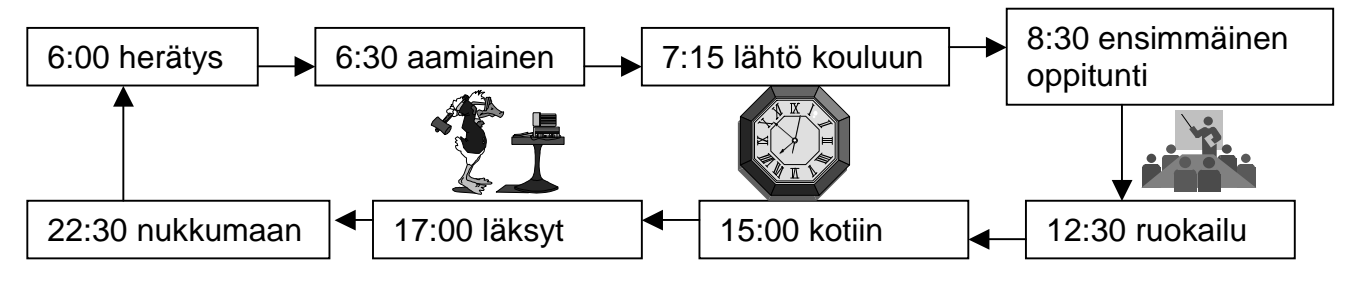

Käytä hyväksesi tekstilaatikoita!

## **Harjoitus 12**

Aloita uusi asiakirja. Tee siihen seuraavanlaiset ylä- ja alatunnisteet:

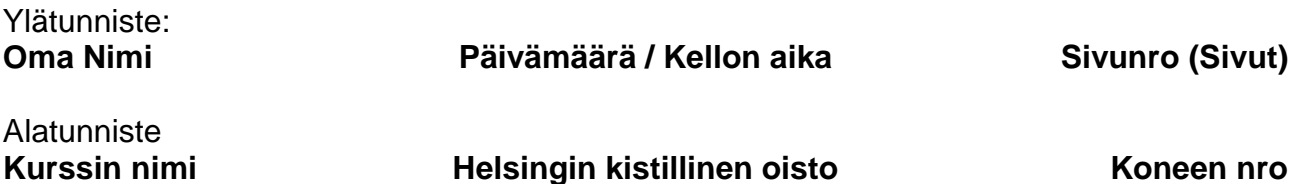

- Kirjoita seuraavanlainen teksti ed. olevaan pohjaan ja tee siihen alaviitteet:

Kirjailija Jari Nurmi<sup>1</sup> on tunnettu myös muista harrastuksistaan. Hän kasvattaa koiria<sup>2</sup>. Sen lisäksi hän metsästää paljon ja on saavuttanut jopa Suomen ennätyksen $^3$ . Hän on myös monien yhdistyksien jäsenenä<sup>4</sup> vaikuttanut moniin valtakunnallisiin asioihin – on hän jopa ollut kunnallisvaaliehdokkaanakin<sup>5</sup>...

l

<sup>1</sup> Helsingin kristillisen opiston rehtori

<sup>&</sup>lt;sup>2</sup> Mäyräkoiria

<sup>3</sup> Ketun metsästyksessä 3 tunnin sisällä 12 kettua

<sup>4</sup> mm. Helsingin Diakoniayhdistys

<sup>5</sup> Kokoomuksen riveissä

## **Harjoitus 13 – Tyylit**

- Avaa tiedosto nimeltä **abnormal psy**. Teksti on kirjoittu Courier New 10pt kirjasimella. Tee tekstistä luettavampi tekemällä 4 uutta tyyliä:
- 1. **perustyyli** perustuu normaaliin, Arial, 12 pt, Väli kappaleen jälkeen 12 pt.
- 2. **omaotsikko1** perustuu perustyyliin, 24 pt, varjostettu ja kehystetty
- 3. **omaotsikko2** perustuu omaotsikko1:een, 18 pt, ei varjostusta
- 4. **omaotsikko3** perustuu omaotsikko2:een, 14 pt, alleviivattu, ei kehystystä
- Valitse tämän jälkeen koko teksti ja muuta se perustyyliksi. Muuta sen jälkeen seuraavat otsikon tekemilläsi tyyleillä:

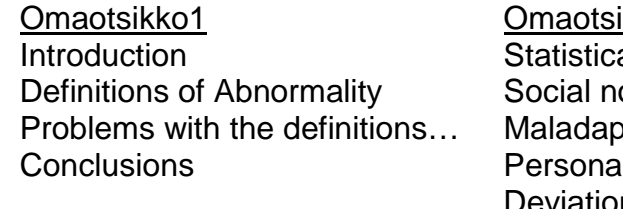

ikko2 Omaotsikko3 ptive behavior al distress Deviation from an ideal Medical disorder

al deviation Social reformers… orm violation and Cultural relativism

- Tallenna työsi nimellä **psykologiaa**. Muuta tämän jälkeen **perusteksti**-tyyliäsi siten, että kirjasin on aivan erilainen kuin Arial. Voit myös halutessasi tehdä muita muutoksia. Kun olet hyväksynyt muutokset, mitä tapahtui?
- Tee sama otsikkotyyli1:lle muuta kirjasin. Miksi myös otsikkotyyli2 & otsikkotyyli3 muuttuivat?
- Tee nyt sisällysluettelo käyttäen hyväksesi ed. tekemiäsi tyylejä:

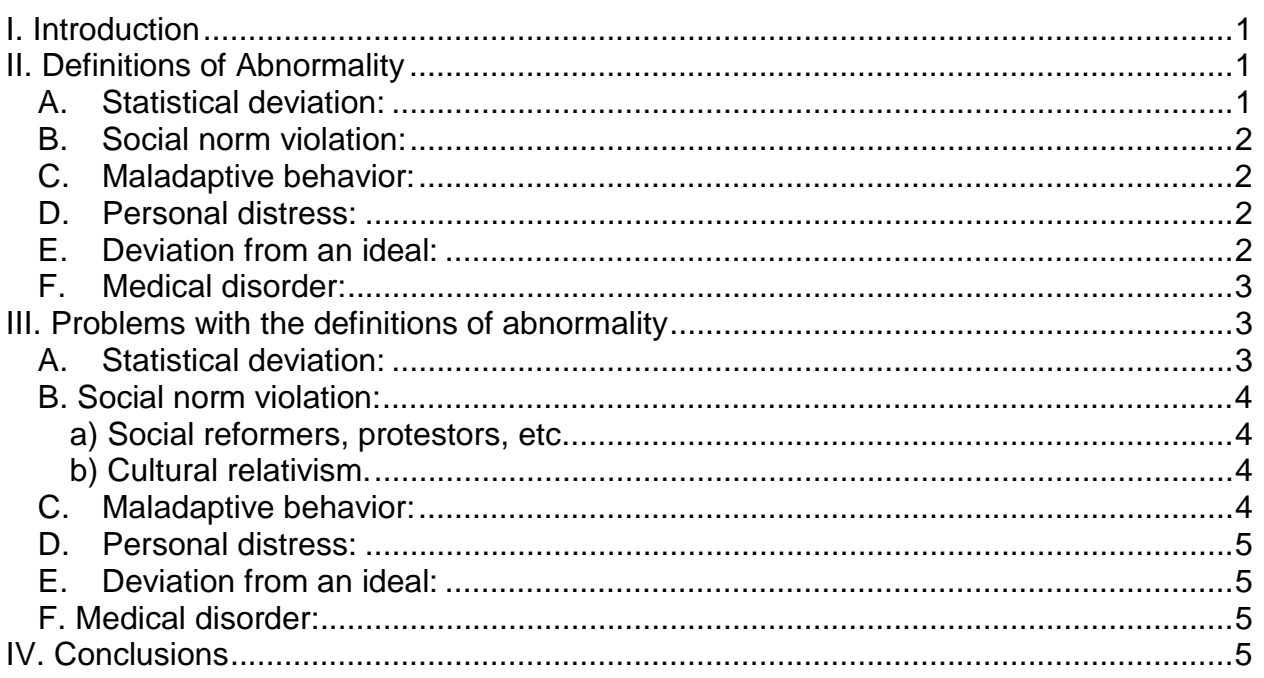